## **Использование графики SmartArt в работе учителя физической культуры**

Преподаватель Забайкина Л.И.

#### «Умные объекты»

Объекты SmartArt – новый тип графических элементов, доступный пользователям Microsoft Office (Excel, PowerPoint и Word. ). Графика SmartArt в офисных приложениях позволяет быстро и просто создавать разнообразные красочные блоксхемы, маршруты соревнований, оформлять промежуточные и итоговые результаты, готовить раздаточный материал учителю физической культуры.

Учитель может легко создать графический элемент SmartArt, чтобы наглядно представить данные или идеи. В приложении предлагается большое количество макетов, предназначенных для моделирования различных ситуаций. Но все-таки при выборе SmartArt шаблонов необходимо учитывать их первоначальное предназначение.

## Создание рисунка SmartArt

Для вставки объекта SmartArt служит одноименная кнопка на панели "Иллюстрации" ленты "Вставка". Откроется окно "Выбор рисунка".

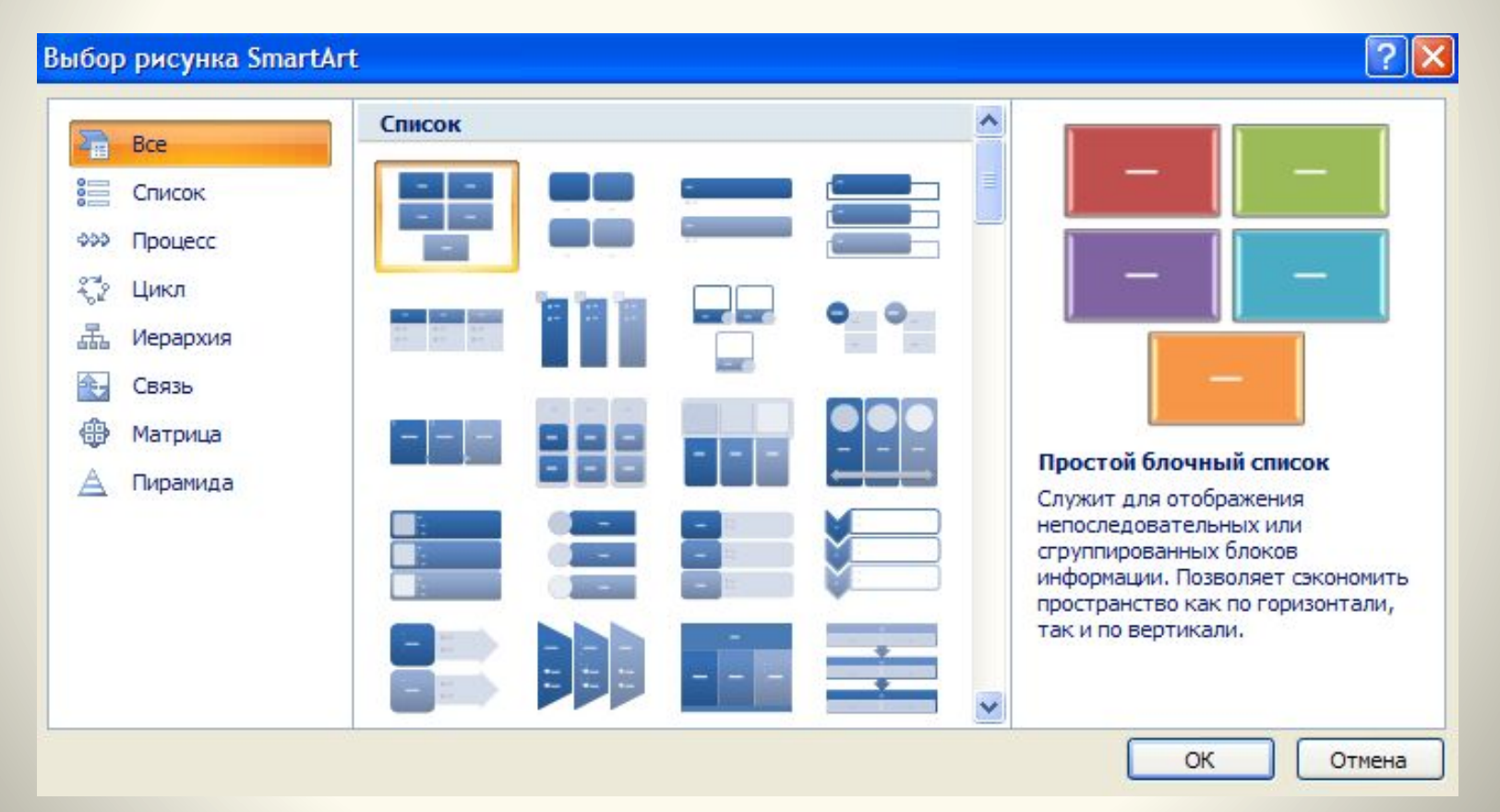

## Работа с шаблоном

Выбрав шаблон открывается краткое его описание.

После добавления шаблона в документ в окне текстового процессора появится контекстный инструмент "Работа с рисунками SmartArt", содержащий две ленты: "Конструктор" и "Формат".

Для заполнения текстовых полей шаблона предназначена левая панель SmartArt-объекта.

По мере набора текста пользователь сразу видит результат.

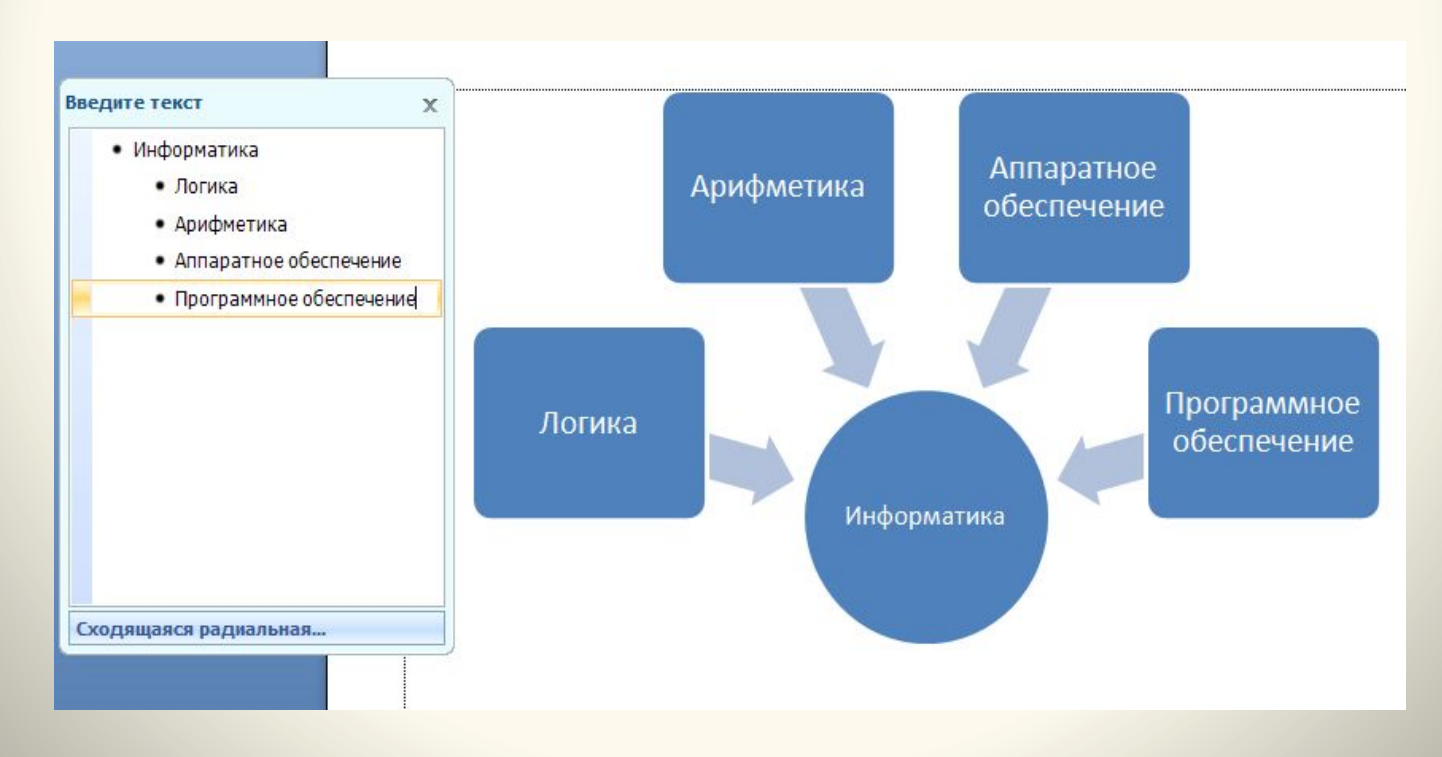

### Добавления нового элемента

Для добавления нового элемента в объект SmartArt необходимо нажать клавишу ввода, но не во всех объектах предусмотрена вставка нового элемента.

Есть еще один способ добавления нового элемента - использование кнопки "Добавить фигуру". При этом в объект SmartArt добавятся элементы того же уровня, что и выделенный. Пункты "Добавить фигуру выше" и "Добавить фигуру ниже" предназначены для вставки элемента другого уровня. Если какие-то кнопки неактивны, значит добавление нового элемента невозможно.

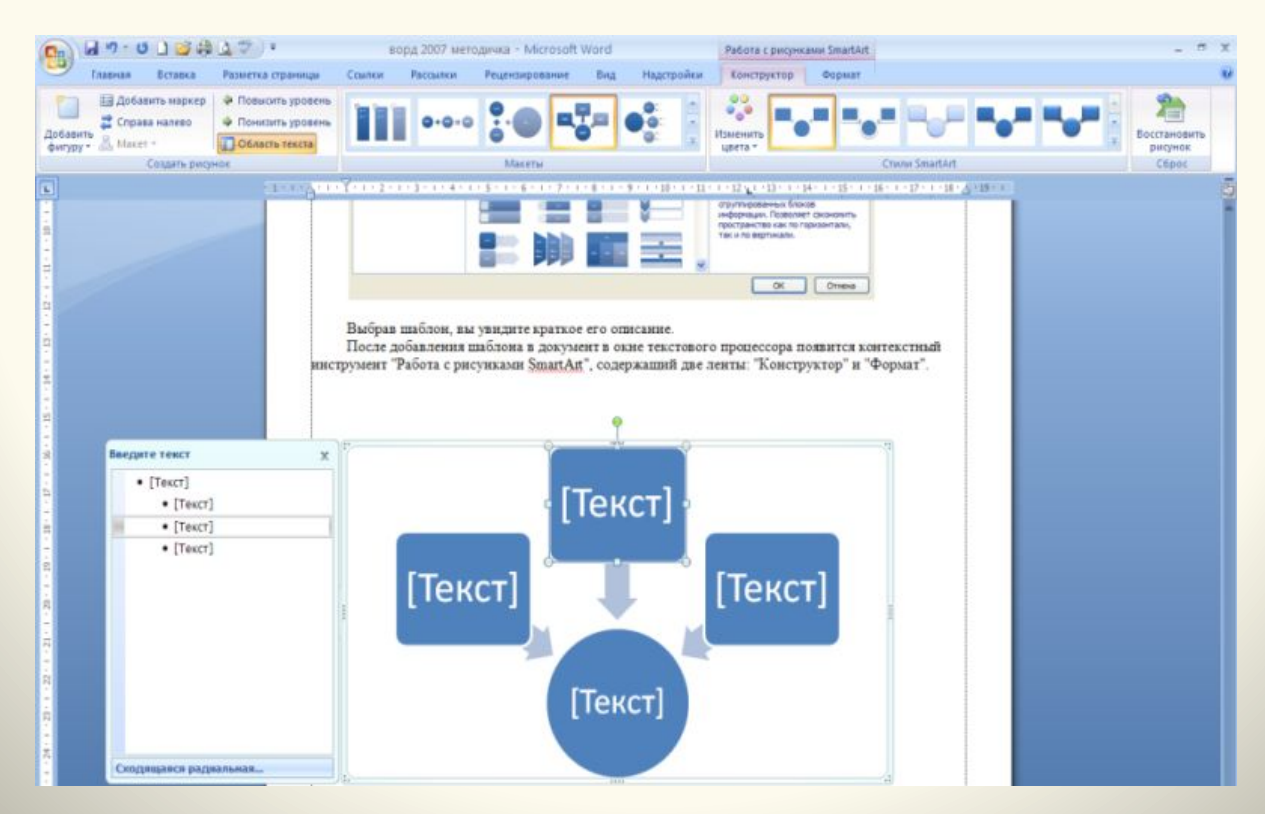

#### **Использование объектов SmartArt в разных стилях**

 Стиль SmartArt — это сочетание различных эффектов, например стилей линий, рамок или трехмерных эффектов, которые можно применить к фигурам в графическом элементе SmartArt для придания им профессионального, неповторимого вида.

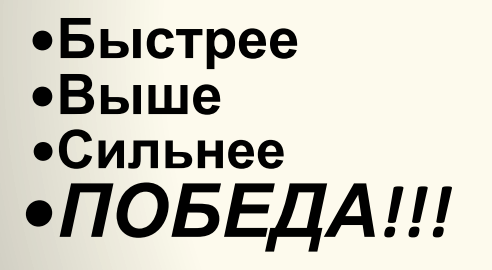

**•Выше •Сильнее** *•ПОБЕДА!!!*

**•Быстрее •Выше •Сильнее** *•ПОБЕДА!!!* **•Быстрее**

## **Примеры работы студентов отделения «Адаптивной физической культуры»**

#### *Подбери виды соревнований по временам года*

**•Зима**

**•Весна**

**•Лето**

**•Осень**

#### Указатели направлений

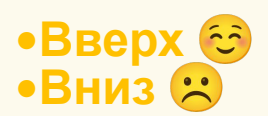

• П влево •вправо П

## *Подготовка к походу: «Я возьму с собой в дорогу»*

•Палатки

•Рюкзаки

 $\bullet$ 

•Хорошее настроение

**•Быстрее •Выше •Сильнее** *•ПОБЕДА!!!*

## *Путь к победе*

**MITOMOGLIBGUNGU LYMINGGLYNKS** 

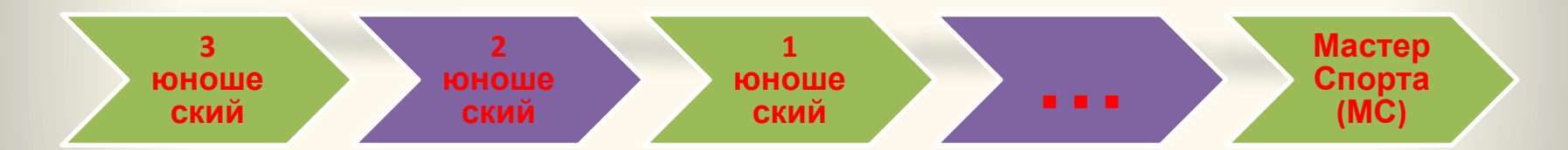

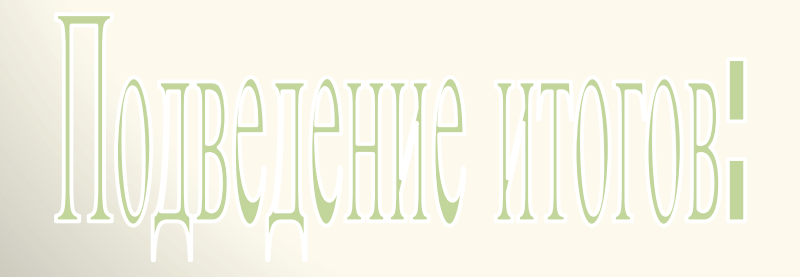

#### *Перечень игр на соревнованиях*

- •Зимние Олимпийские Игры •Биатлон
	- •Фигурное катание
	- •Лыжи
	- •Сноуборд

•1 место •2 место •3 • место

## *Спартакиада молодежи*

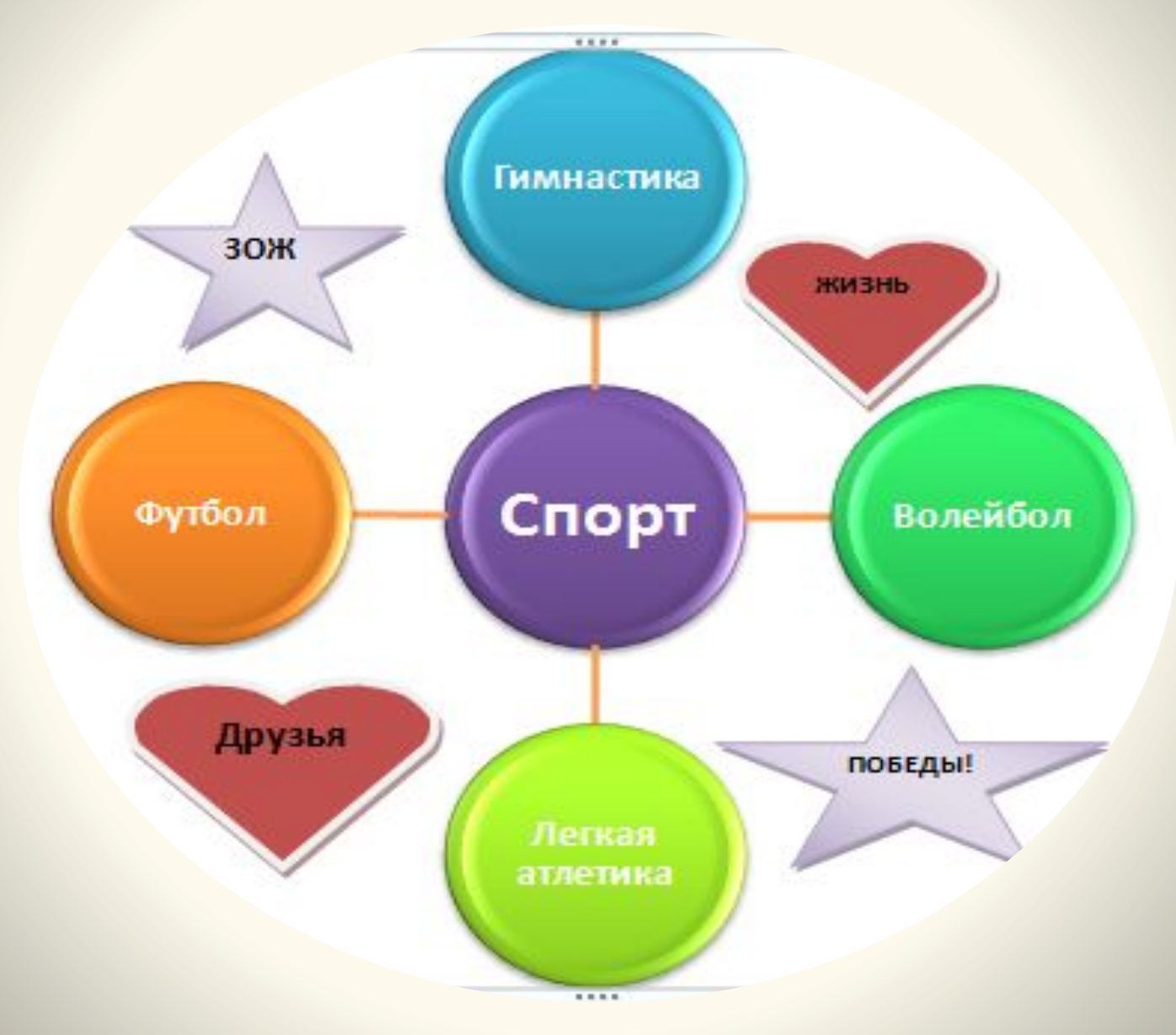

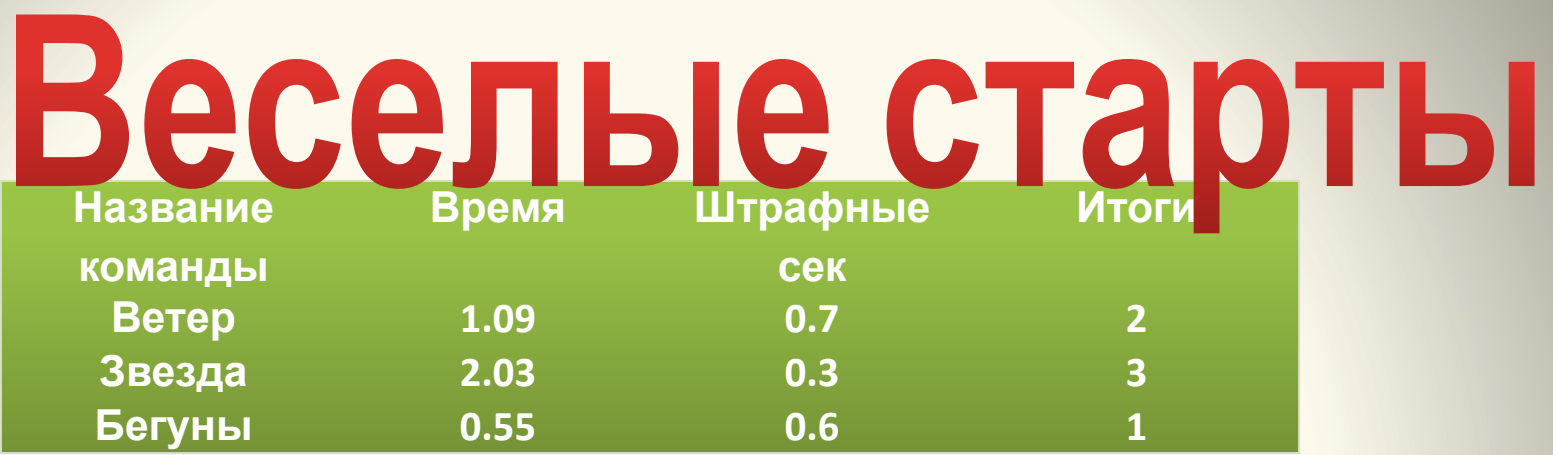

- •Ветер
- •Звезда
- •Бегуны

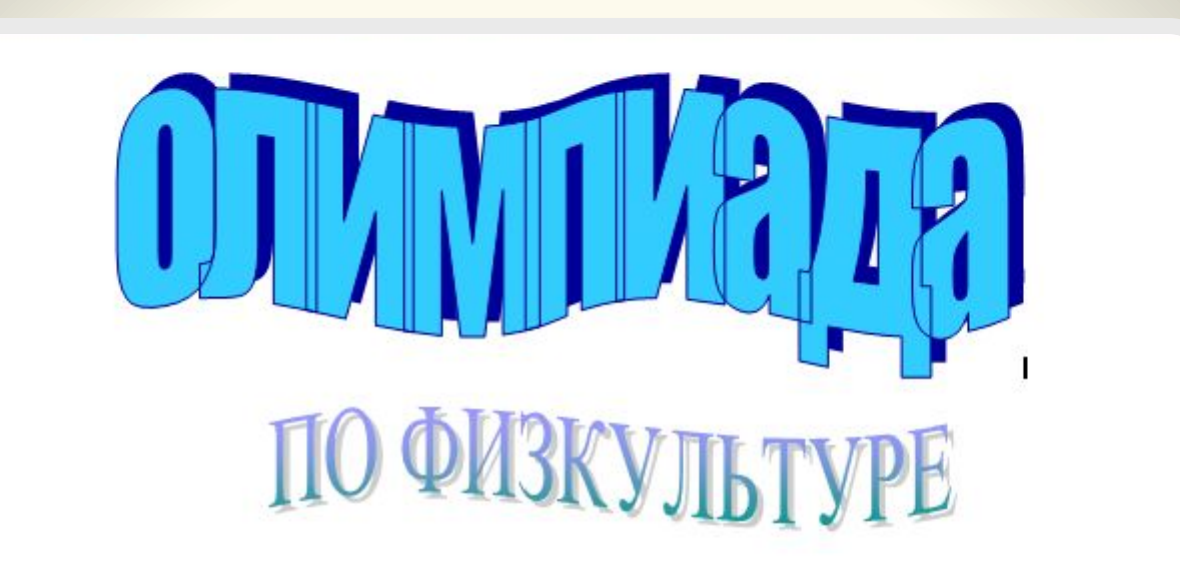

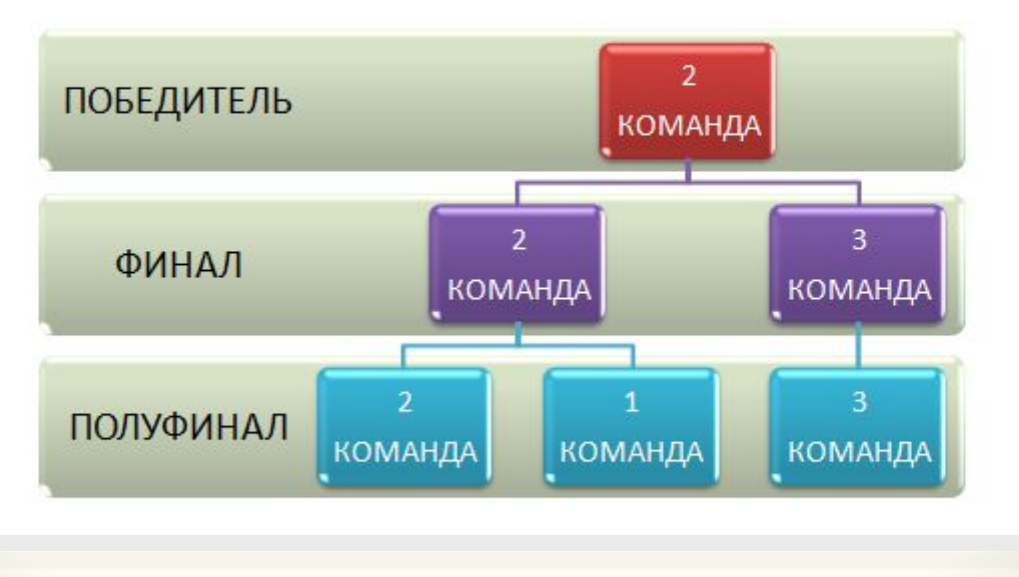

ΠΟΛΥΦΝΗΑΛ

### *Игра по станциям*

- •Старт
- •Финиш
- •"Бревно"
- •"Навесная переправа"
- •"Подъем"
- •"Бабочка"

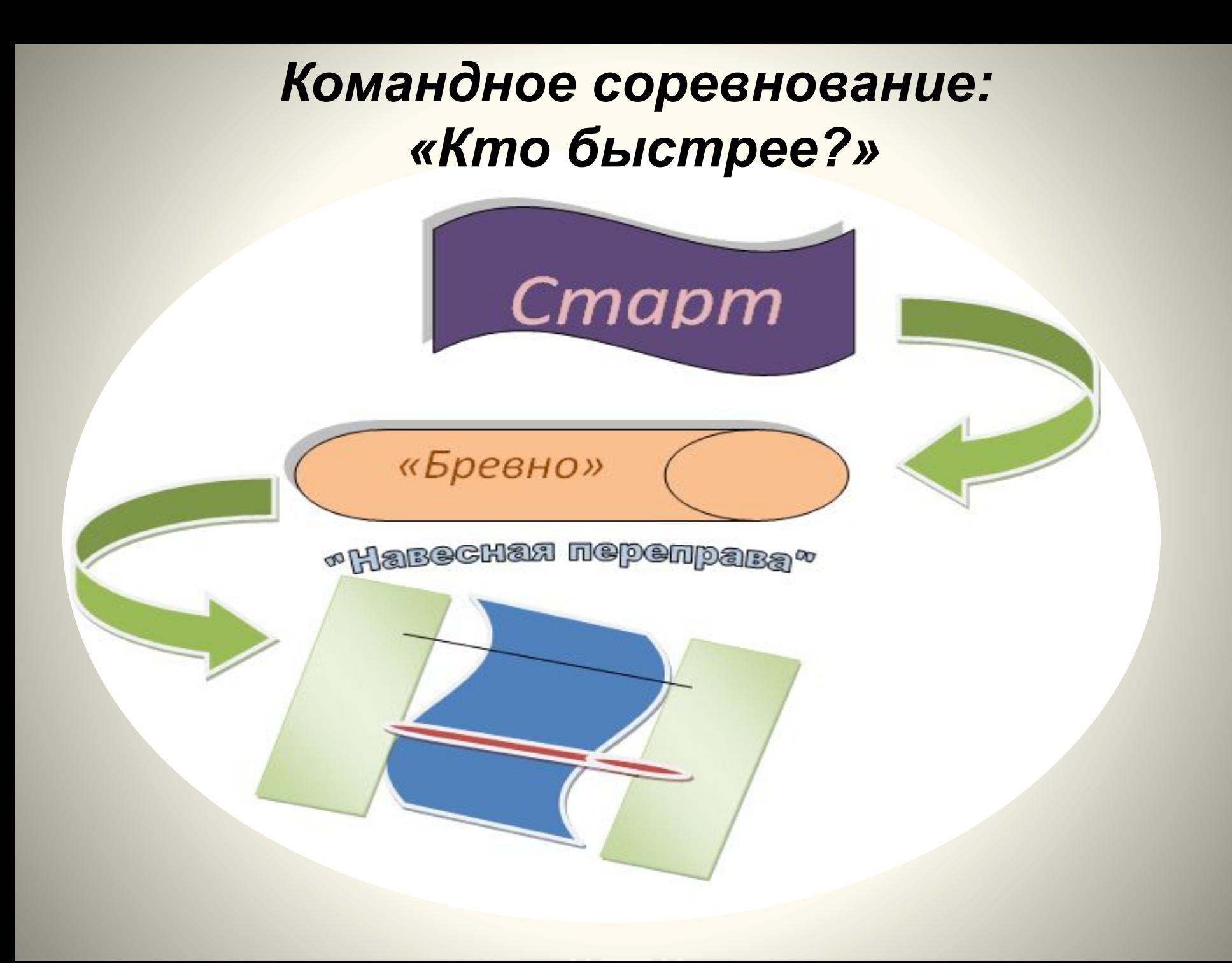

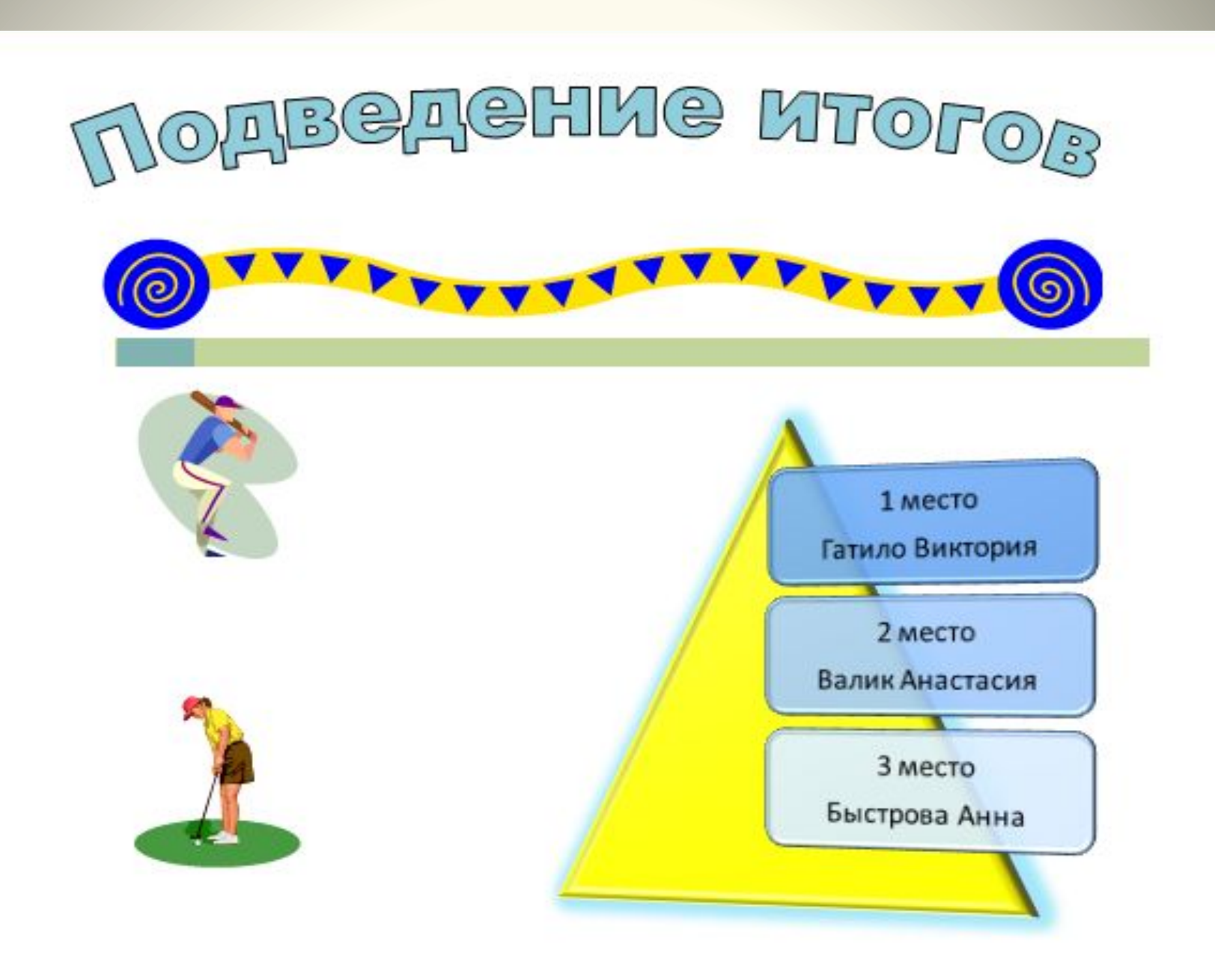

Я буду очень рада, если работы моих студентов помогут Вам создать свои интересные проекты!

# **Конец**